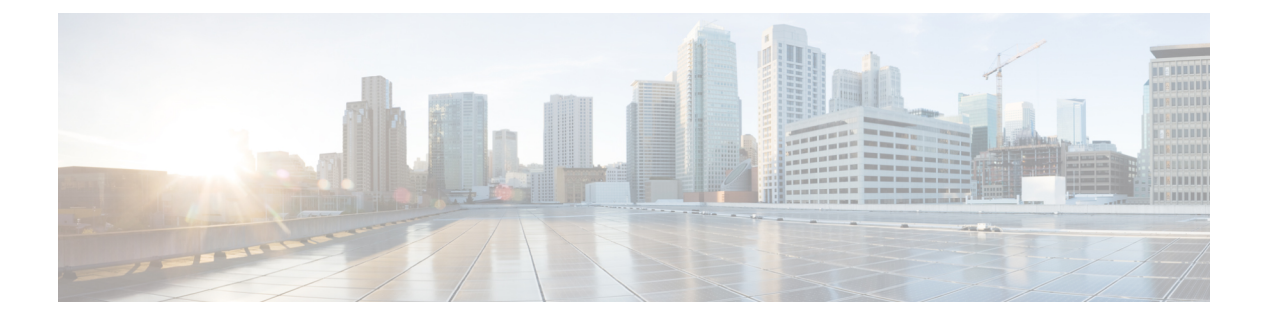

# **CLI** アドオン機能テンプレート

#### 表 1:機能の履歴(表)

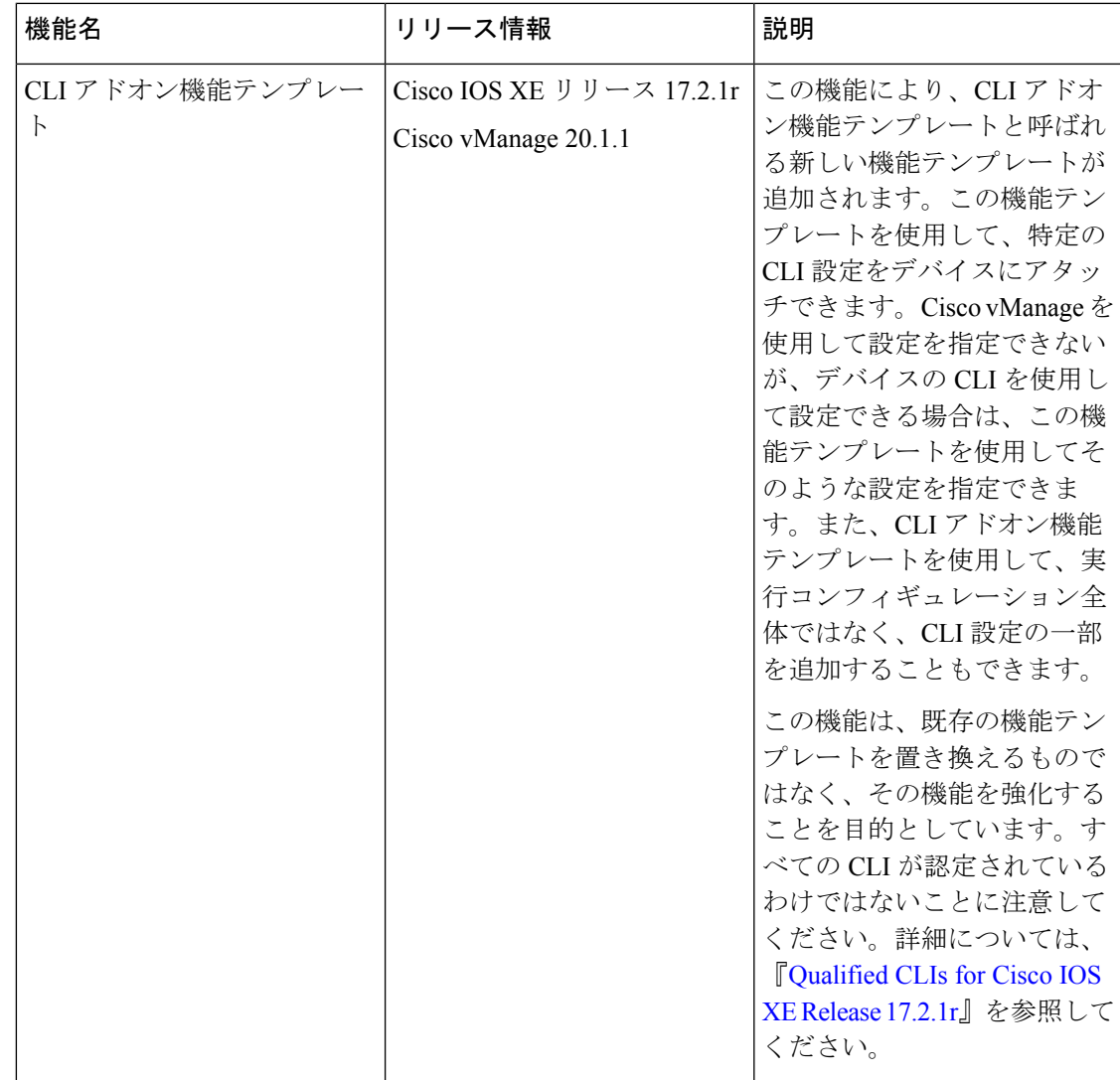

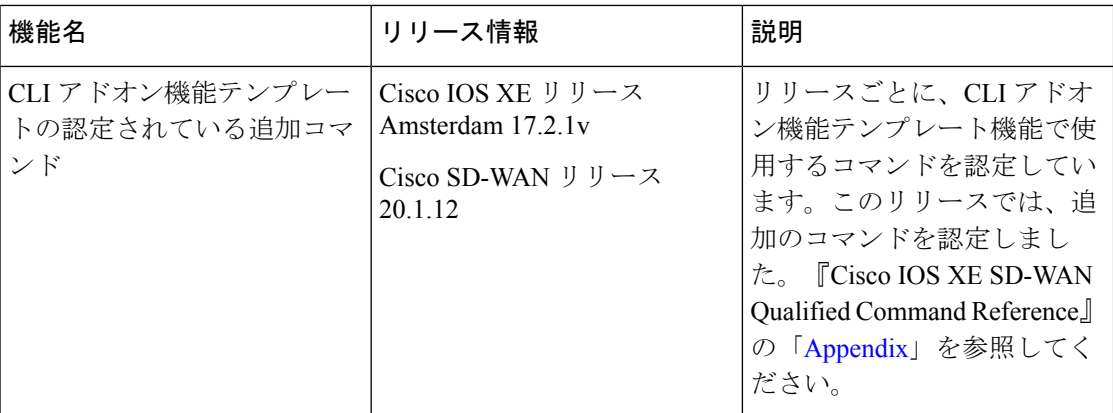

• CLI アドオン機能テンプレートの概要 (2 ページ)

• CLI アドオン機能テンプレートの制約事項 (3 ページ)

- CLI アドオン機能テンプレートの作成 (3 ページ)
- CLI アドオン機能テンプレートの認定 CLI (5 ページ)

### **CLI** アドオン機能テンプレートの概要

機能テンプレートと新しいCLIアドオン機能テンプレートの両方を含むデバイステンプレート をアタッチすると、設定がマージされます。マージでは、新しいCLIアドオン機能テンプレー トが優先されます。CiscovManageは最初に、機能テンプレートに基づいて構成を生成します。 構成が生成されると、CLIアドオン機能テンプレートからの構成を使用して、以前に生成され た機能テンプレートの構成出力にそれをマージします。したがって、この機能を使用すると、 既存の機能テンプレートでは提供されない特定のデバイス構成を追加したり、既存の機能テン プレートの構成を上書きしたりできます。

テンプレートを使用してコマンドを指定する場合は、show sdwan running-config出力に表示さ れる構文に従ってコマンドを使用します。テンプレートをデバイスにアタッチすると、Cisco vManage ではすべての機能テンプレートから情報が取得され、CLI アドオン機能テンプレート を使用して指定したデータも取得されて、デバイス構成が作成されます。CLIアドオン機能テ ンプレートで指定したコマンドは、対応する機能テンプレートの同等のコマンドを上書きしま す。

既存のコマンドの変更に加えて、CLI アドオン機能テンプレートを使用して、Cisco vManage では使用できないがデバイスに適したコマンドを指定することもできます。たとえば、Cisco AAA の場合、attempts login コマンドは Cisco vManage で使用できません。CLI アドオン機能 テンプレートを使用すると、デバイスに aaa authentication sessions login *number* コマンド を指定できます。機能テンプレートを作成したら、それをデバイステンプレートに追加してく ださい。

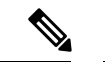

デバイステンプレートで使用する前に、CLIアドオン機能テンプレートを定義する必要があり ます。 (注)

認定されている CLI のリストについては、「Qualified CLIs for CLI Add-on Feature [Templates](https://www.cisco.com/c/en/us/td/docs/routers/sdwan/command/iosxe/qualified-cli-command-reference-guide/m-appendix.html#Cisco_Generic_Topic.dita_e7eed8a7-9a86-48a2-a29d-263c6895c6cb)」 を参照してください。

#### **CLI** アドオン機能テンプレートの制約事項

CLI アドオン機能テンプレートを使用する場合、次の制限が適用されます。

- この機能は、Cisco IOS XE リリース 17.2.1r 以降を実行している Cisco IOS XE SD-WAN デ バイス でのみサポートされています。
- デバイステンプレートごとに接続できる CLI アドオンテンプレートは 1 つだけです。
- show sdwan running-configコマンドの出力に表示される設定コマンドのみを使用するよう にしてください。CLI アドオン機能テンプレートでコマンドを使用する前に、ログインし て目的のデバイスでコマンドを実行し、コマンドを確認してください。
- 構成でサポートされていないコマンドを使用するとエラーが発生し、構成をデバイスに プッシュするときに失敗します。たとえば、「login local」はサポートされていないコマン ドです。

CLI アドオン機能テンプレートでの使用が認定されたコマンドのリリースごとのリストに ついては、「Qualified CLI [Commands](https://www.cisco.com/c/en/us/td/docs/routers/sdwan/command/iosxe/qualified-cli-command-reference-guide/m-appendix.html#Cisco_Generic_Topic.dita_e7eed8a7-9a86-48a2-a29d-263c6895c6cb) for CLI Add-on Feature templates」を参照してくださ い。

## **CLI** アドオン機能テンプレートの作成

CLI アドオン機能テンプレートを作成するには、次の手順を実行します。

- **1.** Cisco vManage メニューから、**[Configuration]** > **[Templates]** を選択します。
- **2.** [Feature Templates] をクリックし、[Add Template] をクリックして適切なデバイスモデル を選択します。

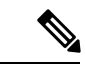

- Cisco vManage リリース 20.7.x 以前のリリースでは、[Feature Templates] のタイトルは [Feature] です。 (注)
- **3.** [Select Devices] で、テンプレートを作成するデバイスを選択します。
- **4.** [Select Template] で、[OTHER TEMPLATES] セクションまで下にスクロールします。
- **5.** [CLI Add-On Template] をクリックします。
- **6.** [Template Name] に、機能テンプレートの名前を入力します。

このフィールドは必須で、使用できるのは、英大文字と小文字、0 ~ 9 の数字、ハイフ ン(-)、下線()のみです。スペースやその他の文字を含めることはできません。

- **7.** [Description] にデバイステンプレートの説明を入力します。 このフィールドは必須であり、任意の文字とスペースを含めることができます。
- **8.** [CLIConfiguration]で、手入力するか、カットアンドペーストするか、ファイルをアップ ロードして、設定を入力します。
- **9.** 実際の設定値を変数に変換するには、値を選択して[Create Variable]をクリックします。 変数名を入力し、[Create Variable] をクリックします。{{*variable-name*}} の形式で変数 名を直接入力することもできます。例:{{hostname}}。
- **10. [Save]** をクリックします。

新しい機能テンプレートが [Feature Template] テーブルに表示されます。

- **11.** CLI アドオン機能テンプレートを使用するには、デバイステンプレートを次のように編 集します。
	- **1.** [Cisco vManage] メニューから、**[Configuration]** > **[Templates]** を選択します。
	- **2.** [Device Templates] をクリックします。

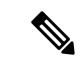

- Cisco vManage リリース 20.7.x 以前のリリースでは、[Device Templates] のタイトルは [Device] です。 (注)
	- **3.** CLI アドオン機能テンプレートを追加するデバイステンプレートを選択します。
	- **4.** [...] をクリックし、[Edit] を選択します。
	- **5.** [Additional Templates] までスクロールします。
	- **6.** [CLI Add-On Template] から、以前に作成した CLI アドオン機能テンプレートを選択 します。
	- **7.** [更新 (Update) ] をクリックします。

Cisco IOS XE リリース 17.7.x で、CLI テンプレートの作成中に次の CLI がテンプレートに表示 されている場合は、テンプレートをデバイスにアタッチする前に、テンプレートからCLIを手 動で削除してください。 (注)

licensing config enable false

licensing config privacy hostname false

licensing config privacy version false

licensing config utility utility-enable false

# **CLI** アドオン機能テンプレートの認定 **CLI**

Cisco vManage CLI テンプレートでの使用が認定されている CLI コマンドのリリースごとのリ ストについては、『Cisco IOS XE SD-WAN Qualified Command Reference』の「[Appendix](https://www.cisco.com/c/en/us/td/docs/routers/sdwan/command/iosxe/qualified-cli-command-reference-guide/m-appendix.html)」を参 照してください。

I

翻訳について

このドキュメントは、米国シスコ発行ドキュメントの参考和訳です。リンク情報につきましては 、日本語版掲載時点で、英語版にアップデートがあり、リンク先のページが移動/変更されている 場合がありますことをご了承ください。あくまでも参考和訳となりますので、正式な内容につい ては米国サイトのドキュメントを参照ください。